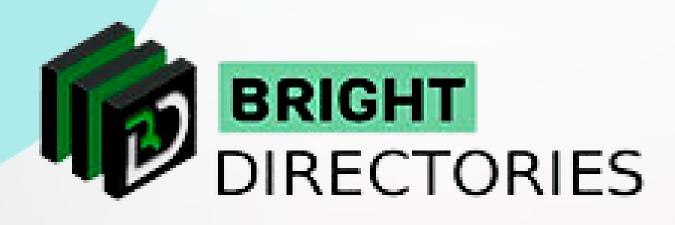

# Bright Directories Understanding the Admin Dashboard

www.brightdirectories.com

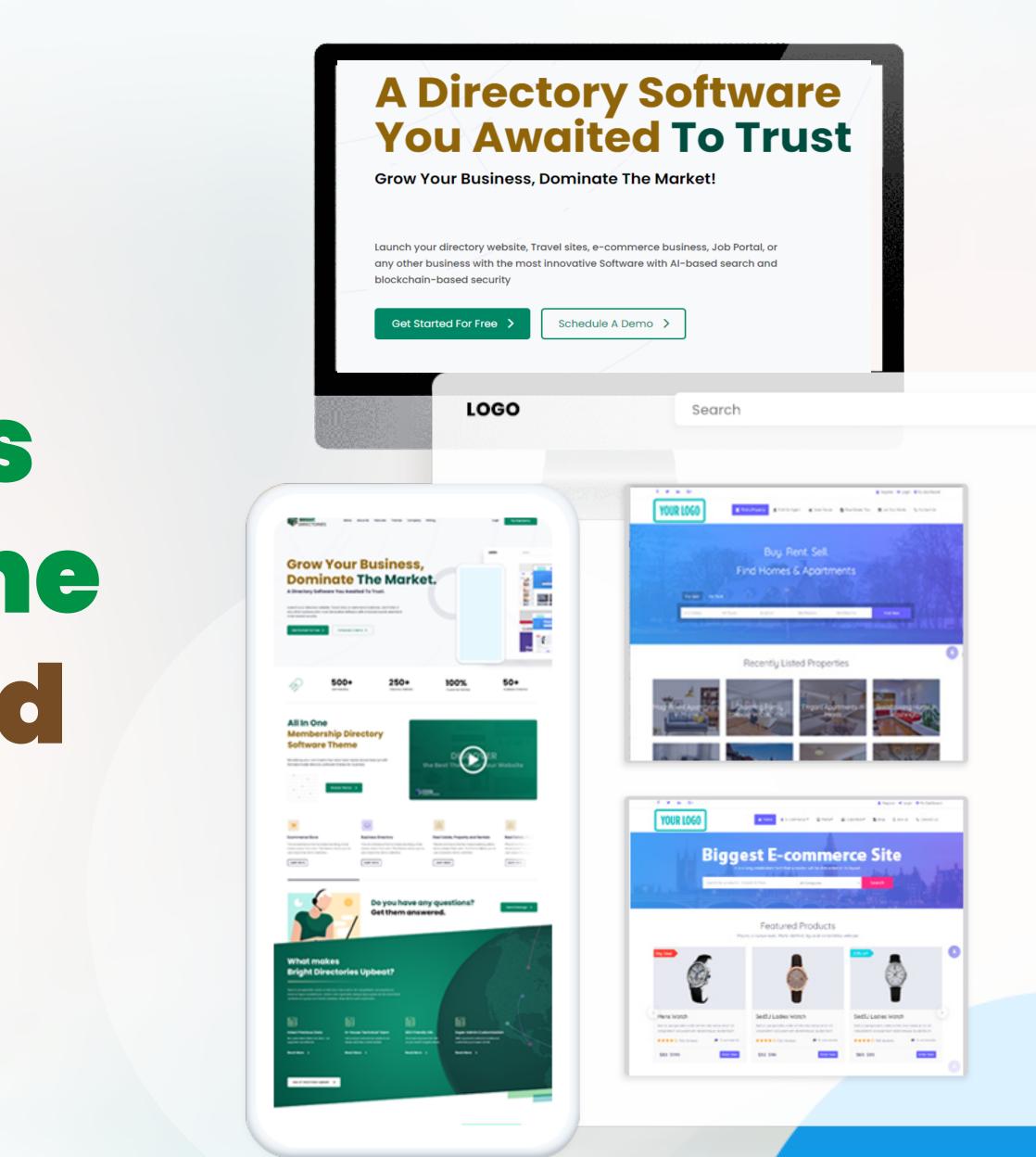

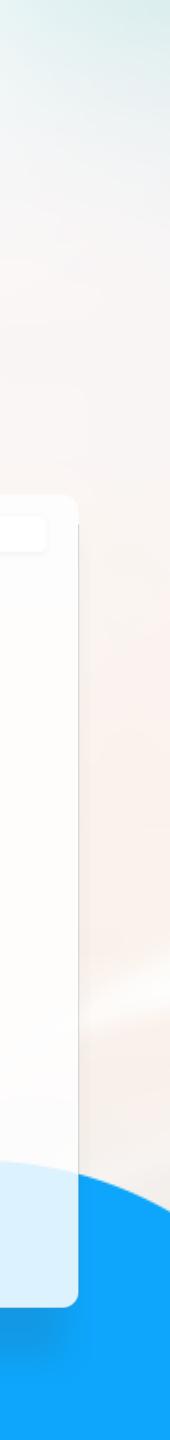

## **Admin Dashboard**

When you purchase a directory theme license from us, you will also get an Admin Dashboard with a unique login ID and password.

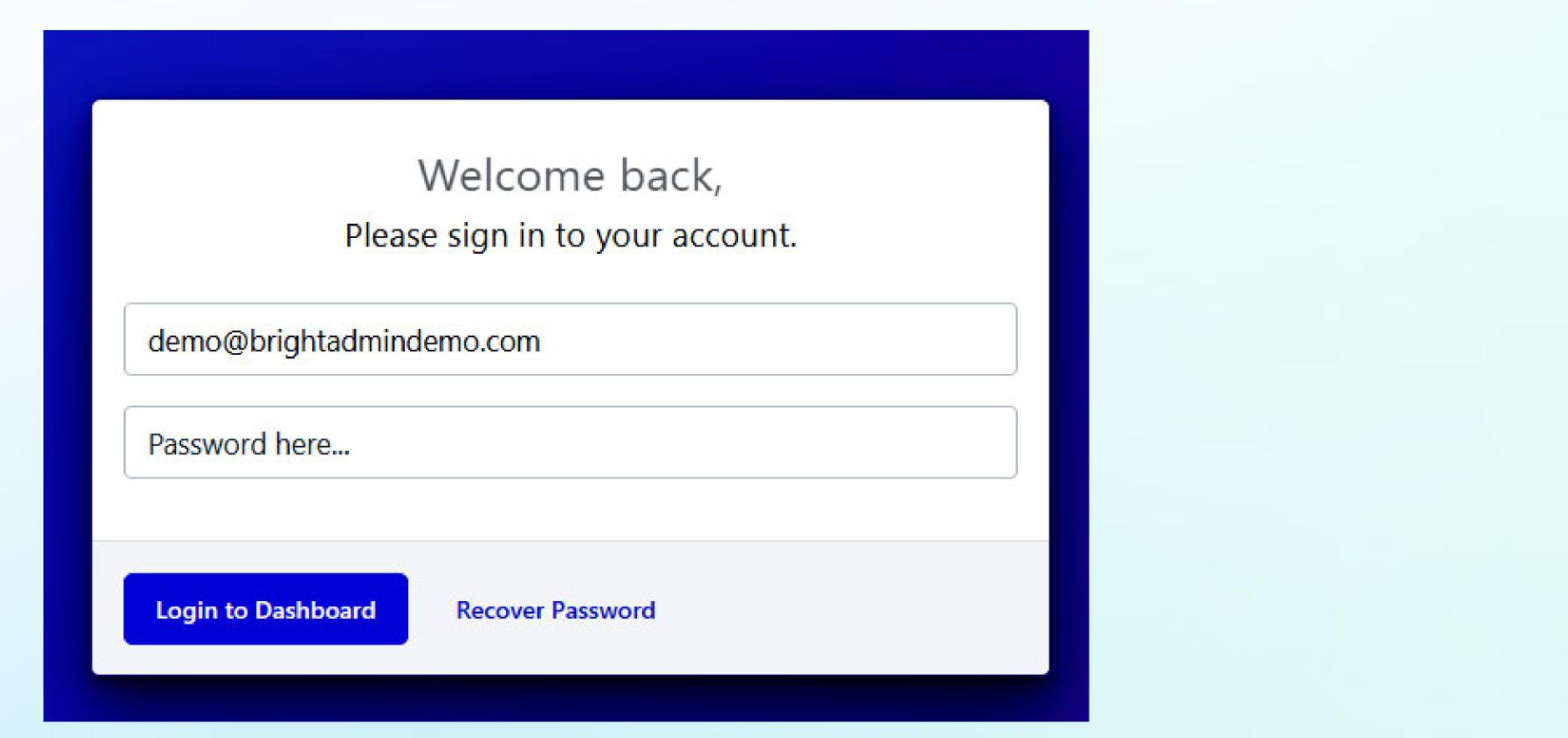

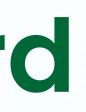

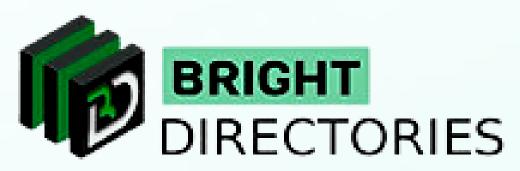

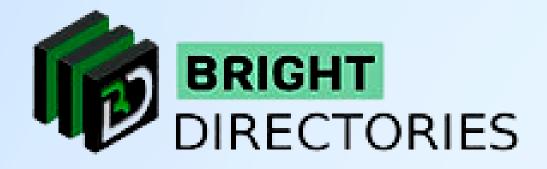

### An admin dashboard panel is focused on managing and updating your new website to display all the data and information.

This is your dashboard, where you can customize different elements of your website.

| MENU                                                                                                    | Admin Dashboard                     |                         |                                    |                                   |          |
|----------------------------------------------------------------------------------------------------|-------------------------------------|-------------------------|------------------------------------|-----------------------------------|----------|
| Go To Dashboard<br>Activity Tracker                                                                           | A Total Members                     | 15 Total Post A         | dded <b>80</b>                     | Total Revenue<br>Received Payment | \$(1500) |
| A Members ✓<br>Content ✓                                                                                      | QUICK SHORTCUT TOOLS                |                         |                                    |                                   |          |
| <ul> <li>Media Manager</li> <li>Leads</li> <li>Finance</li> </ul>                                             | GENERAL SETTING                     | ADD PAYME               | NT GATEWAY                         | GOOGLE MAPS<br>Click Here         |          |
| <ul> <li>▲ Coupon &amp; Deals</li> <li>✓ Emails</li> <li>✓ Toolbox</li> <li>✓ </li> <li>✓ Settings</li> </ul> | MEMBERSHIP PLANS<br>Click Here      | ADD NEW N<br>Click Here |                                    | MANAGE POST<br>Click Here         |          |
| Soft accorde                                                                                                  | MANAGE MEDIA<br>Click Here          |                         |                                    |                                   |          |
|                                                                                                    |                                     |                         |                                    |                                   |          |
|                                                                                                    | ACTIVE USERS                        |                         |                                    |                                   |          |
|                                                                                                    | ID Name                             | City                    | Email Id                           | Register Date                     | Actions  |
|                                                                                                    | 99 apoorva nayak<br>Web Developer   | bbsr                    | demo@brightadmindemo.com           | 2023-11-20 04:36:55               | More -   |
|                                                                                                    | 47 Jhon Parker<br>Web Developer     | Bhubaneswar             | polo@gmail.com                     | 2022-05-04 01:44:07               | More -   |
|                                                                                                    | 42 CHRISTOS ACAROS<br>Web Developer | LIMASSOL                | christos.acaros@nautiluscyprus.com | 2022-04-09 02:12:51               | More -   |
|                                                                                                    | 39 Micky Urza<br>Web Developer      | Danbury                 | pratikshya.samal@polosoftech.com   | 2022-01-03 06:49:33               | More -   |

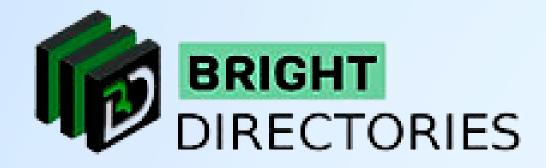

You will get a few quick shortcut tools on the front such as:

- →General settings
- $\rightarrow$  Adding payment gateways
- $\rightarrow$ Integrating Google Maps
- $\rightarrow$ Customization of membership plans
- $\rightarrow$  Adding new members to your website
- $\rightarrow$  Managing various posts on the website
- $\rightarrow$  Managing media and Gallery
- $\rightarrow$ Importing members to the database

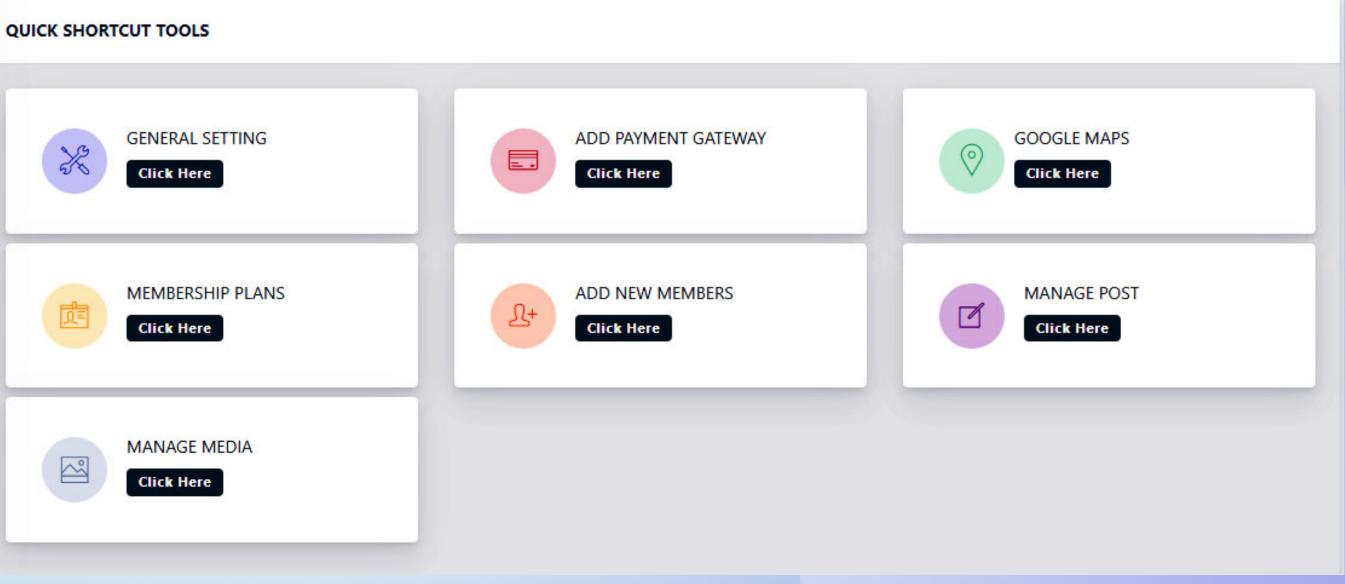

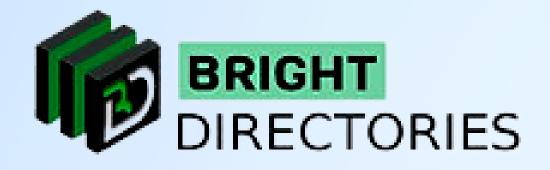

### You will also get a list of "Active Users" just below the shortcut tools.

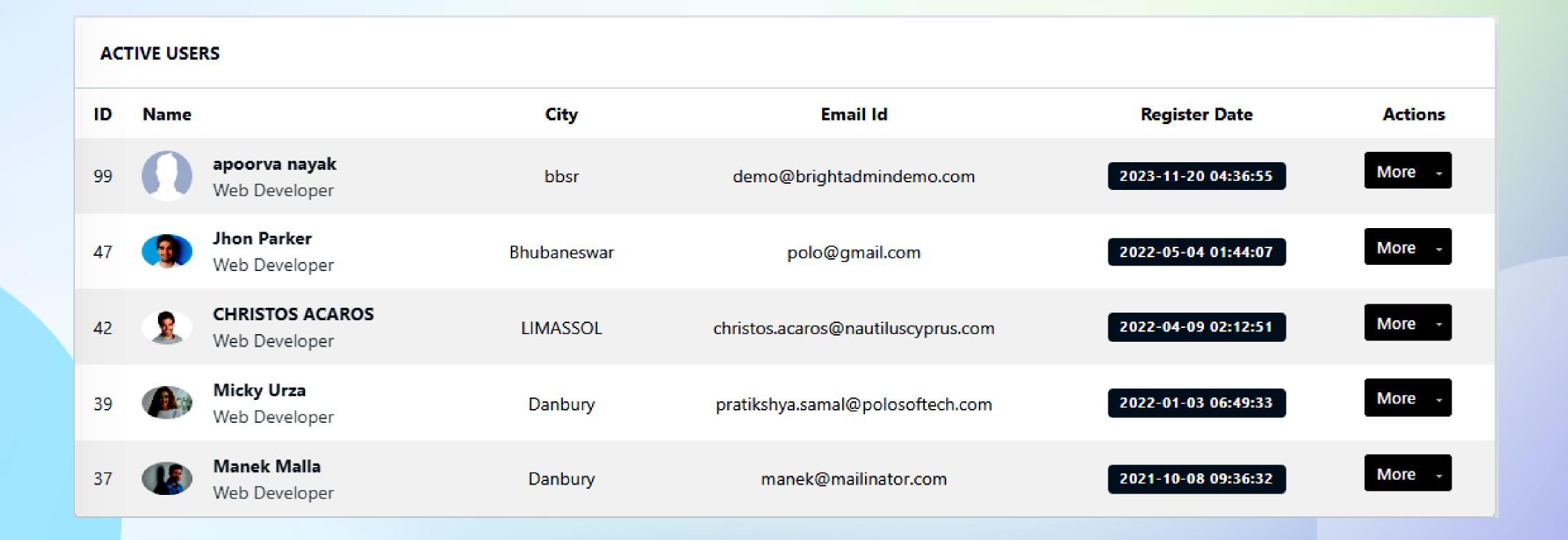

## **Contact Us**

Call Us: 503-928-5984

Email Us: support@brightdirectories.com

Web: www.brightdirectories.com

Reach us if you need technical support: https://support.brightdirectories.com/

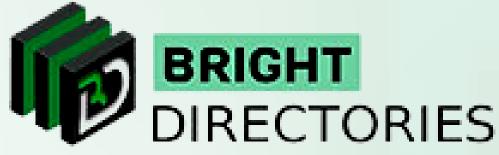

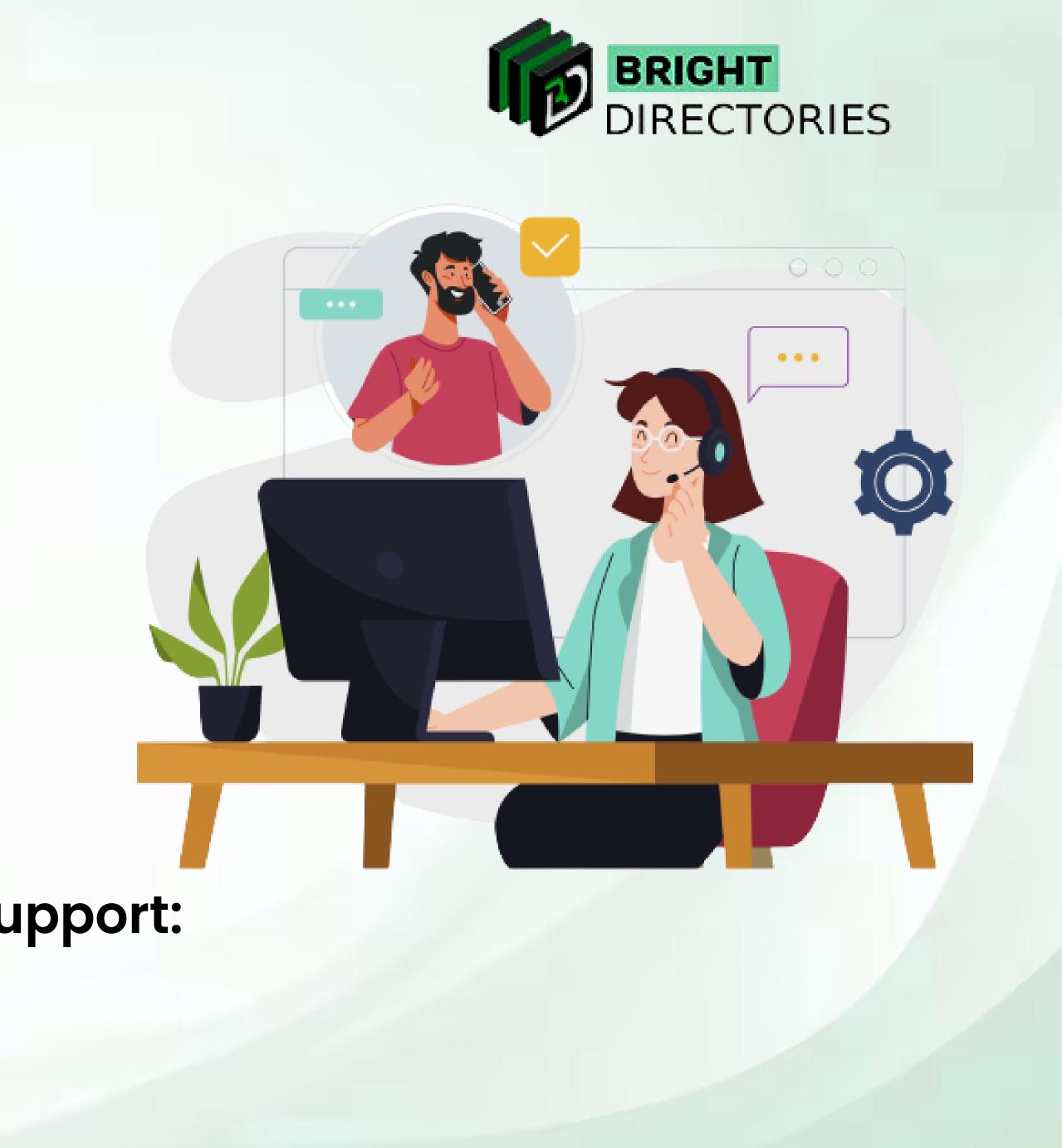

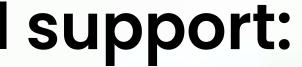